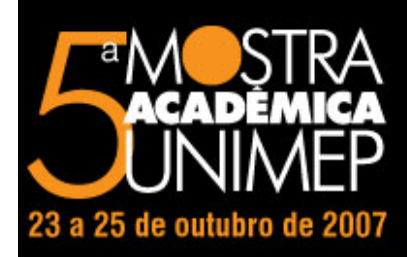

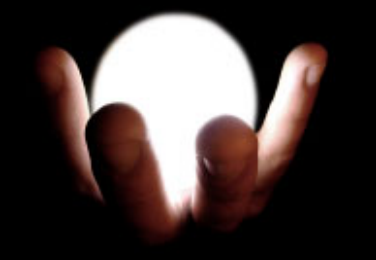

## **15° Congresso de Iniciação Científica**

# **IMPLEMENTAÇÃO DE MODULO DE RECUPERAÇÃO DE DADOS DE ARQUIVO STEP PARA GERAÇÃO DE MODELO GEOMÉTRICO NO SISTEMA FESTEVAL**

# **Autor(es)** RAFAEL DE SOUZA **Orientador(es)**

Klaus Schützer

## **Apoio Financeiro**

FAPIC

## **1. Introdução**

Toda criação do homem visa o beneficio de sua espécie. Seja na engenharia, na medicina, ou na química o ser humano tenta produzir através de seus conhecimentos produtos que melhorem a qualidade de vida. Com o avanço da tecnologia, o nível tecnológico dos produtos também avança rapidamente. Assim, para se desenvolver um produto competitivo, atrativo e que tenha custos para enfrentar concorrência, empresas investem cada vez mais em ferramentas para o desenvolvimento do produto. As ferramentas de auxílio computacional CAD; CAM; CAPP, descritas de modo geral como CAx, tem um desenvolvimento contínuo para seu melhor funcionamento. O uso destas ferramentas possibilita um desenvolvimento do produto através de seus modelos virtuais, de planejamento de processos e de manufatura. Assim, dentro do desenvolvimento do modelo virtual, existe o projeto Festeval. Um modelador baseado em features desenvolvido na linguagem de programação C++ e no paradigma da orientação a objetos. Os mais recentes trabalhos de pesquisa para o desenvolvimento de novos sistemas CAD/CAPP/CAM são baseados no conceito de features. Com a utilização deste conceito é possível agregar informações tecnológicas necessárias à cadeia de desenvolvimento do produto. Estas informações são fundamentais para que exista uma integração digital entre as fases do desenvolvimento do produto, permitindo que o modelo do produto ofereça a cada sistema envolvido no processo a representação adequada. O sistema Festeval visa realizar esta integração na cadeia do desenvolvimento do produto. Este artigo irá relatar a continuidade ao desenvolvimento do sistema Festeval através da implementação de módulo para definição de atributos tecnológicos e sua representação conforme normas STEP.

Este artigo tem como objetivo inicial demonstrar como é feita a gravação de um arquivo STEP e posteriormente demonstrar as diferenças entres as versões do software Unigraphics NX3 e um exemplo de automação em um sistema CAD.

### **3. Desenvolvimento**

Para a realização dos objetivos propostos, algumas atividades foram realizadas com base em diversos artigos, manuais do UGOpen ++, livros sobre programação orientada a objeto e linguagem de programação C++, consulta a fórum e orientações de profissionais da área. Detalhadamente segue abaixo as atividades preparatórias para a pesquisa: · Pesquisa bibliográfica: sistemas CAD/CAM, desenvolvimento integrado do produto e normas STEP. · Aprofundamento dos conceitos do paradigma da orientação a objetos e capacitação em linguagem de programação C++, com base nas orientações e estudos com livros específicos e realização de exercícios propostos; · Revisão da documentação da programação do protótipo Festeval. Após as atividades acima mencionadas, foi proposta uma atualização no projeto. Seguindo o mercado e as atualizações do sistema CAD base para a pesquisa, o protótipo Festeval foi migrado para o UG NX3. O sistema anterior era o Unigraphics V18, uma versão bem mais antiga do modelador CAD 3D de grande porte. Para esta realização, foram necessárias algumas mudanças na configuração do ambiente de desenvolvimento, o Microsoft Visual C++. Dentro do ambiente de desenvolvimento foram necessárias algumas mudanças nas configurações do ambiente de projeto. Os diretórios referentes as bibliotecas do UG Open ++ e o diretório do arquivo de saída, respectivamente, tiveram que ser atualizados. Para cada versão do UG, temos nomenclaturas e estruturas de diretórios diferentes. Assim, é vital que o arquivo ugraf.exe (arquivo de saída) e as bibliotecas estejam sendo apontados para o diretório correto. Dentro do ambiente de desenvolvimento Microsoft Visual C++ definimos onde serão procurados o arquivo ugraf.exe e as bibliotecas do UG Open ++. Esta definição pode ser feita em Project Settings. As alterações necessária para o funcionamento do projeto na versão NX3 ocorreram na guia C/C++ alterando todos os diretórios UGS180 para NX3 do campo "Project Options", e na guia DEBUG também alterando o diretório UGS180 para NX3 no campo "Executable for debug session". Correção no método de geração do arquivo STEP A migração do protótipo Festeval do sistema operacional Windows NT para o sistema operacional Windows XP, induziu um problema no modulo de geração de arquivo STEP, que não impossibilitava a geração do arquivo físico. Todos as funções relacionadas a ação eram executadas sem qualquer tipo de erro, até mesmo a mensagem de sucesso era apresentada, mas o arquivo STEP não era criado. Verificando mais detalhadamente as funções envolvidas no processo de geração do arquivo foi verificado que o erro estava acontecendo devido a um fluxo de dados incoerente. Todos os parâmetros do arquivo STEP são retirados de um objeto do sistema, seu nome quantidades de faces, arestas, features entre outras informações. O parâmetro nome do arquivo é retirado do objeto sfile. Porém, ao analisar este objeto foi descoberto que ele não possuía nenhum valor agregado ao atributo referente ao nome do arquivo, name. Para essa verificação, utilizou-se do prompt do DOS. O conteúdo do atributo name foi mostrado na tela e seu valor era NULL.Abaixo segue a função na qual o erro estava: bool CInfoModel::WriteExchangeFile(int medium) { 1 SCLP23(String) str; 2 str=sfile->FileName(); 3 printf(Filename: %s,str); 4 if (medium == PRINT\_FILE) { 5 if (str.is\_null()) 6 return false; 7 ofstream stepout(str); 8 sfile->WriteExchangeFile(stepout); } 9 if (medium == PRINT\_CONSOLE) 10 sfile->WriteExchangeFile(cout); 11 return true; } O motivo de todo o erro estava na nona linha da função. Assim, descoberto o erro, o próximo passo foi a procura por soluções. Todos os processos anteriores foram analisados numa tentativa de identificar onde não estava sendo atribuído o nome do arquivo. Neste procedimento descobriu-se que o erro não era o achado anterior. O problema não estava na atribuição do nome do arquivo ao objeto e sim a utilização do objeto errado. Todos os processos anteriores a função descrita utilizam um objeto diferente do objeto encontrado na função WriteExchangeFile. A comprovação disto se deu com a alteração do objeto WriteExchangeFile para o objeto StepFileName. Ao ser executada esta correção, o arquivo foi gerado com sucesso. Uma bateria de testes foi realizada para verificar a funcionalidade da alteração. O nome do arquivo e o local de gravação foram alterados inúmeras vezes. Todos os arquivos gerados nos testes foram lidos e verificados e não apresentaram nenhuma incoerência. Desenvolvimento de uma automação no protótipo FESTEVAL. Com o módulo de geração do arquivo STEP funcionando, as atividades preparatórias a produção do modulo de recuperação de arquivos STEP foram

iniciadas. Para isto, como proposta inicial uma automação de sistema CAD foi sugeria. Esta automação seria a criação de um botão que ao ser clicado gerasse um bloco com um furo. As dimensões do bloco e do furo, bem como seu posicionamento deveriam ser pré-estabelecidas. Para a realização da atividade o funcionamento dos botões do protótipo festeval, as funções de modelamento e a criação de caixas de dialogo foram estudadas mais a fundo. A janela principal do protótipo sofreu uma modificação. Passou a ter agora um botão na janela principal de bloco padrão. Para o funcionamento do botão, foi necessária a alteração dos arquivos referentes aos callbacks do festeval. A criação do bloco se da em três etapas: criação do bloco, criação de uma lista de faces do bloco e a criação do furo, respectivamente. As funções utilizadas para a geração do bloco estão no arquivo MODL.H e são: · UF\_MODL\_create\_list · UF\_MODL\_ask\_list\_count · UF\_DISP\_set\_highlight · UF\_MODL\_create\_simple Abaixo segue a rotina implementada: int FESTEVAL\_bloco\_scpm\_cb ( int dialog\_id, void \* client\_data, UF\_STYLER\_item\_value\_type\_p\_t callback\_data) { printf(Aqui inicia a rotina de BOTAO PADRAO SCPM); printf( ); UF\_FEATURE\_SIGN sign = UF\_NULLSIGN; double block[3]={1.0,0.0,0.0}; char \*block\_len[3]={100,100,100}; tag\_t blk\_obj; int retval1=0; retval1=UF\_MODL\_create\_block1(sign, block, block\_len, &blk\_obj); if (retval1 != 0) { uc1601(Erro na criação do bloco!,1); } uf\_list\_p\_t face\_list; uf\_list\_t \*p\_face\_list; UF\_MODL\_create\_list(&face\_list); int retval; char message[133]; retval=UF\_MODL\_ask\_feat\_faces(blk\_obj,&face\_list); p\_face\_list = face\_list; if (retval != 0) { uc1601(Erro ao carregar a lista de faces!,1); UF\_get\_fail\_message(retval,message); printf(Mensagem: %s,message); } int num faces; UF\_MODL ask\_list\_count(face\_list,&num\_faces); printf( ); printf(Numero de faces do bloco: %d,num faces); printf( ); int action switch=0;// 1 - ativa 0 - desativa UF\_DISP\_set\_highlight(blk\_obj,action\_switch); tag\_t face\_li; face\_li=p\_face\_list->eid; double localizacao[3]={0.0,50.0,50.0}; double direcao[3]={100.0,0.0,0.0}; char \*diametro=40; char \*depth=50; char  $x^*$ angle=0.0; tag\_t face\_tl = NULL; int rtv; rtv=UF\_MODL\_create\_simple\_hole(localizacao,direcao,diametro,depth,angle,face\_li,face\_tl,&blk\_obj); if(rtv != 0) { uc1601(Erro na criação do furo!,1); UF\_get\_fail\_message(rtv,message); printf(Mensagem: %s,message); } return ( UF\_UI\_CB\_CONTINUE\_DIALOG ); UF\_terminate (); }

### **4. Resultados**

Como resultados obtidos podemos citar a atualização do protótipo do modelador Festeval, o aprofundamento na pesquisa sobre a programação do poderoso sistema Unigraphics NX e a aquisição de conhecimento sobre automação de sistemas CAD. O protótipo Festeval, encontrava-se na versão V18, já desatualizada em face das mudanças tecnológicas e de sistemas operacionais. Assim, seguindo as tendências do mercado, e com o intuito de manter uma linha atual de desenvolvimento o protótipo foi migrado para a versão NX3. Essa migração gerou um erro que impossibilitava a gravação do arquivo físico STEP. Logo o problema foi sanado e todos os testes necessários para a validação da correção foram realizados. Como já mencionado anteriormente, foi realizada uma automação CAD com base no conhecimento adquirido sobre o UG Open ++. Este conhecimento foi adquirido com pesquisa e atividades realizadas com os manuais do módulo em questão. Muitos dos artigos e manuais utilizados estão na língua inglesa, isto dificultou um pouco o desenvolvimento, treinamento e realização das pesquisas bibliográficas. Porém, todas as atividades previstas pelo cronograma do projeto ao qual este artigo esta vinculado foram realizadas, com exceção da pesquisa bibliográfica aprofundada sobre form features, devido à falta de material referente ao assunto na língua portuguesa. Os resultados obtidos são satisfatórios. Foram gerados dois tutoriais para novos bolsistas, solucionados alguns erros no sistema e também o projeto foi atualizado, como já mencionado anteriormente.

### **5. Considerações Finais**

O objetivo principal era a implementação do módulo de recuperação de dados de arquivo STEP para geração de modelo geométrico. Porém, esta atividade não pode ser cumprida. Alguns obstáculos tiveram que ser ultrapassados para então realizar a implementação mencionada e isto tomou todo o tempo destinado ao trabalho. Além dos problemas encontrados que influenciaram no tempo de desenvolvimento,

foi proposto também uma atividade introdutória para a realização do objetivo final. Mesmo com o modulo de recuperação de arquivo STEP não implementado, o sistema FESTEVAL, agora se encontra funcionando perfeitamente e pronto para a implementação. Além também de existir um bom material referente ao projeto Festeval para futuras pesquisas.

## **Referências Bibliográficas**

Moura, A.A.A.: Contribuições para o desenvolvimento de um modelador baseado em form features com interface STEP – ISSO 10303. Dissertação. Universidade Metodista de Piracicaba, Maio 2003.

Moura, A.A.A.;Henriques,J.R.;Schützer, K.: Desenvolvimento integrado do produto utilizando as normas STEP – ISSO 10303. In: Anais do congresso de Pós-Graduação da UFSCar, São Carlos, 2001.

Souza,A.F.;COELHO,R.T.: Tecnologia CAD/CAM – Definições e estado da arte visando auxiliar sua implantação em um ambiente fabril. Artigo. XXIII Encontro Nacional de Engenharia de Produção, Ouro Preto, 2003.